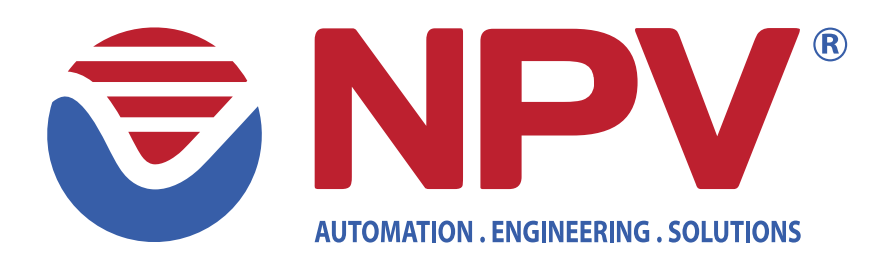

# **HƯỚNG DẪN THÍ NGHIỆM BIẾN TẦN SIEMENS SINAMICS V20**

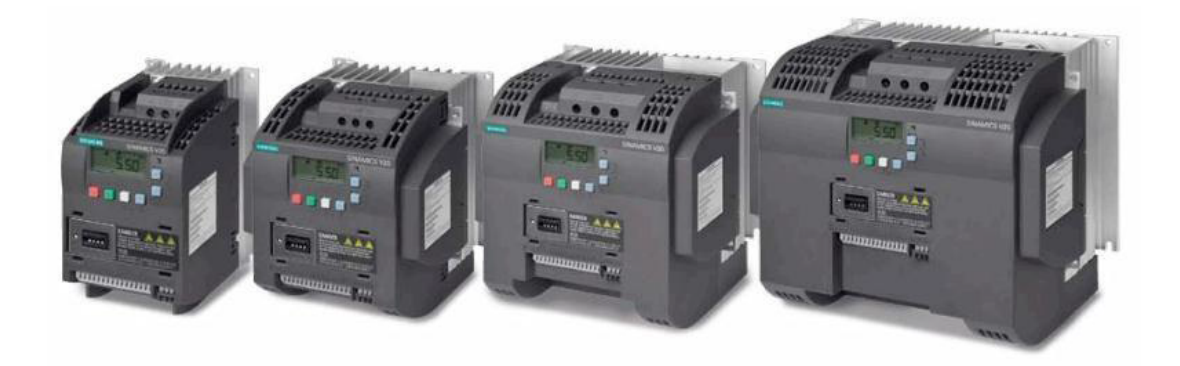

# **MỤC LỤC**

**MỞ ĐẦU**: Giới thiệu cách sử dụng biến tần V20.

- **BÀI 1**: Điều khiển biến tần từ màn hình BOP trên biến tần.
- **BÀI 2**: Điều khiển biến tần bằng biến trở ngoài và nút nhấn.
- **BÀI 3**: Điều khiển biến tần bằng nút nhấn theo 3 cấp tốc độ.
- BÀI 4: Sử dụng contactor khởi động trực tiếp động cơ.
- **BÀI 5**: Đảo chiều động cơ bằng contactor.
- **BÀI 6** : Hãm động cơ bằng phương pháp hãm ngược.

# **Bài Mở Đầu: Giới thiệu 1 số lệnh và cách sử dụng biến tần V20**

# **1.Màn hình điều khiển**

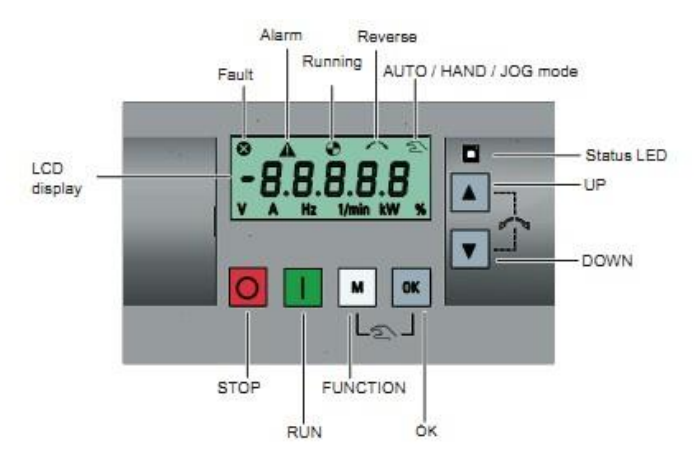

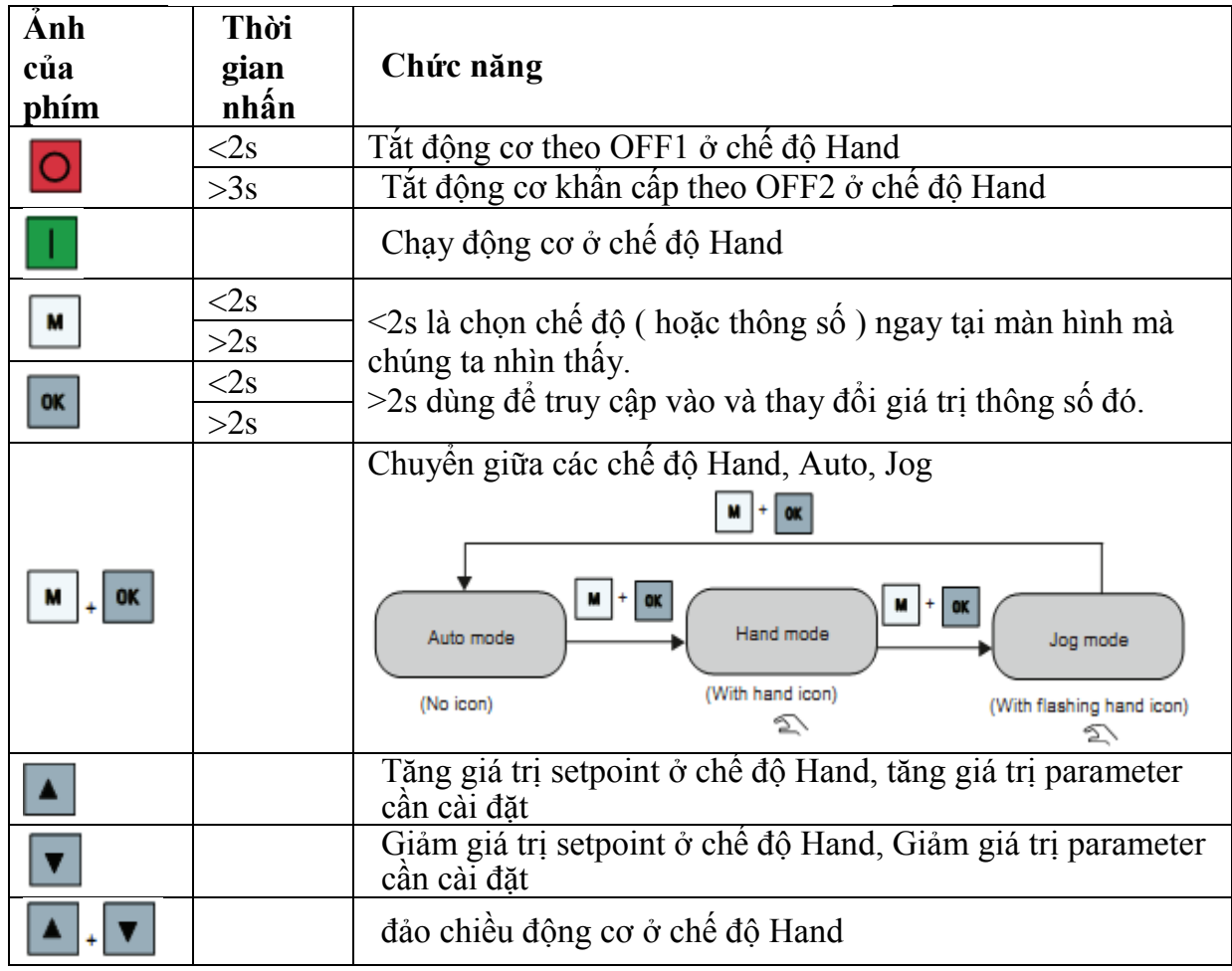

# **2.Biểu tượng trạng thái**

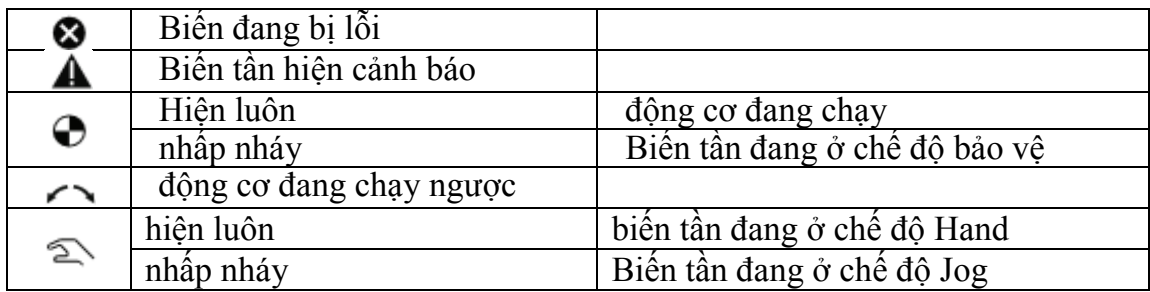

# **3.Sơ đồ đấu nối điện biến tần**

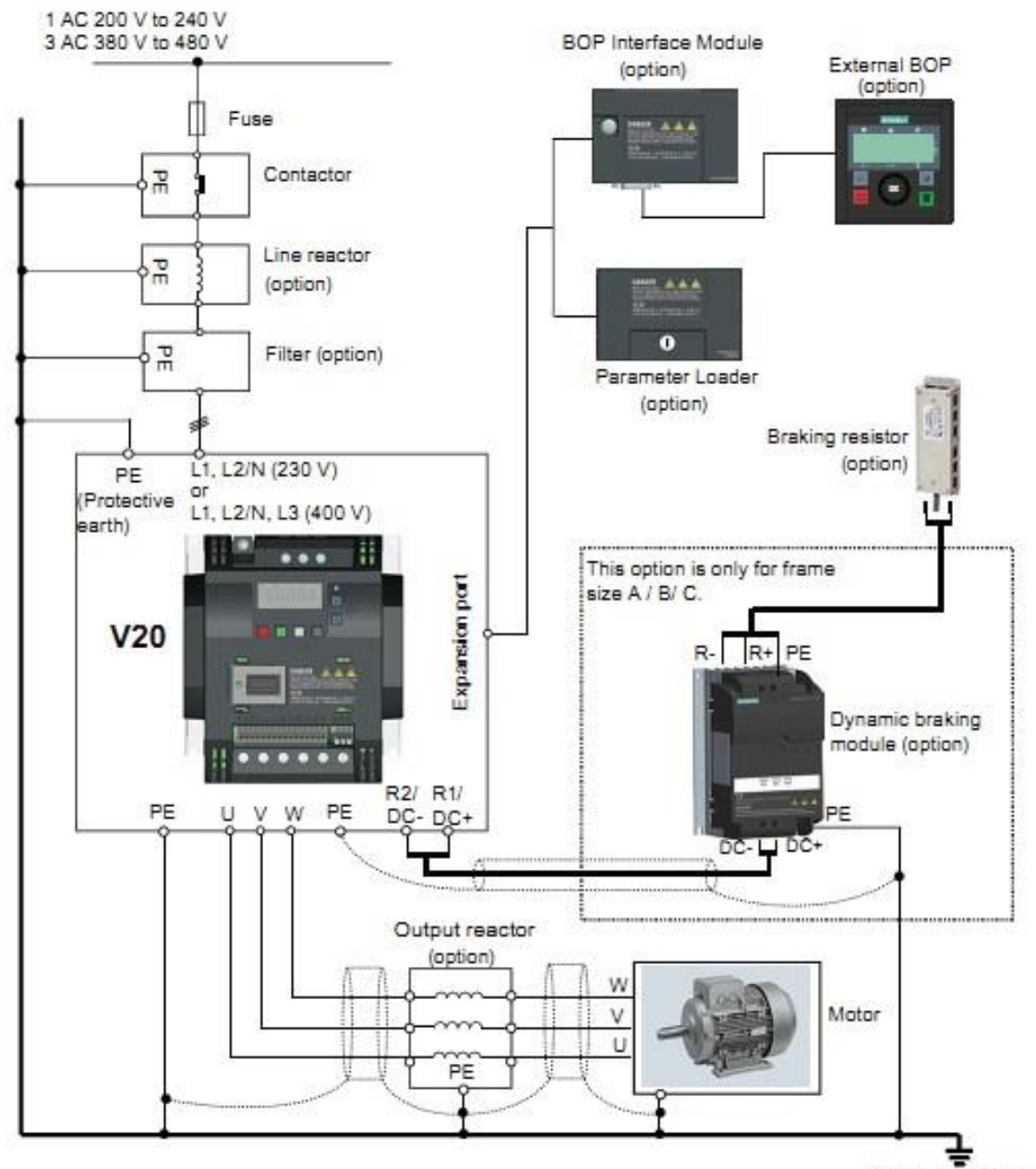

(Protective earth)

# **4.Ý nghĩa của 1số thông tin mà màn hình hiển thị**

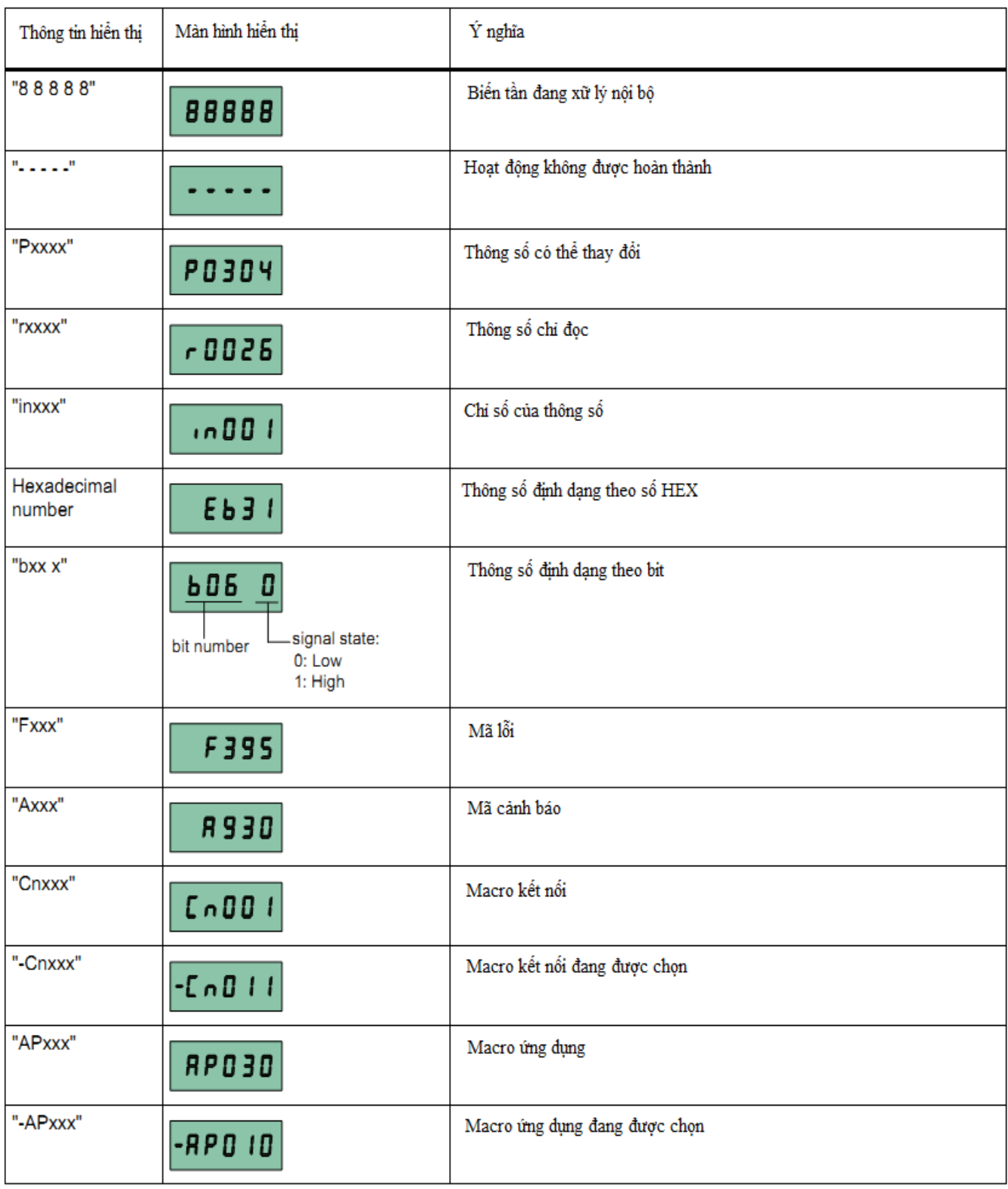

# **5. Cách thay đổi thông số**

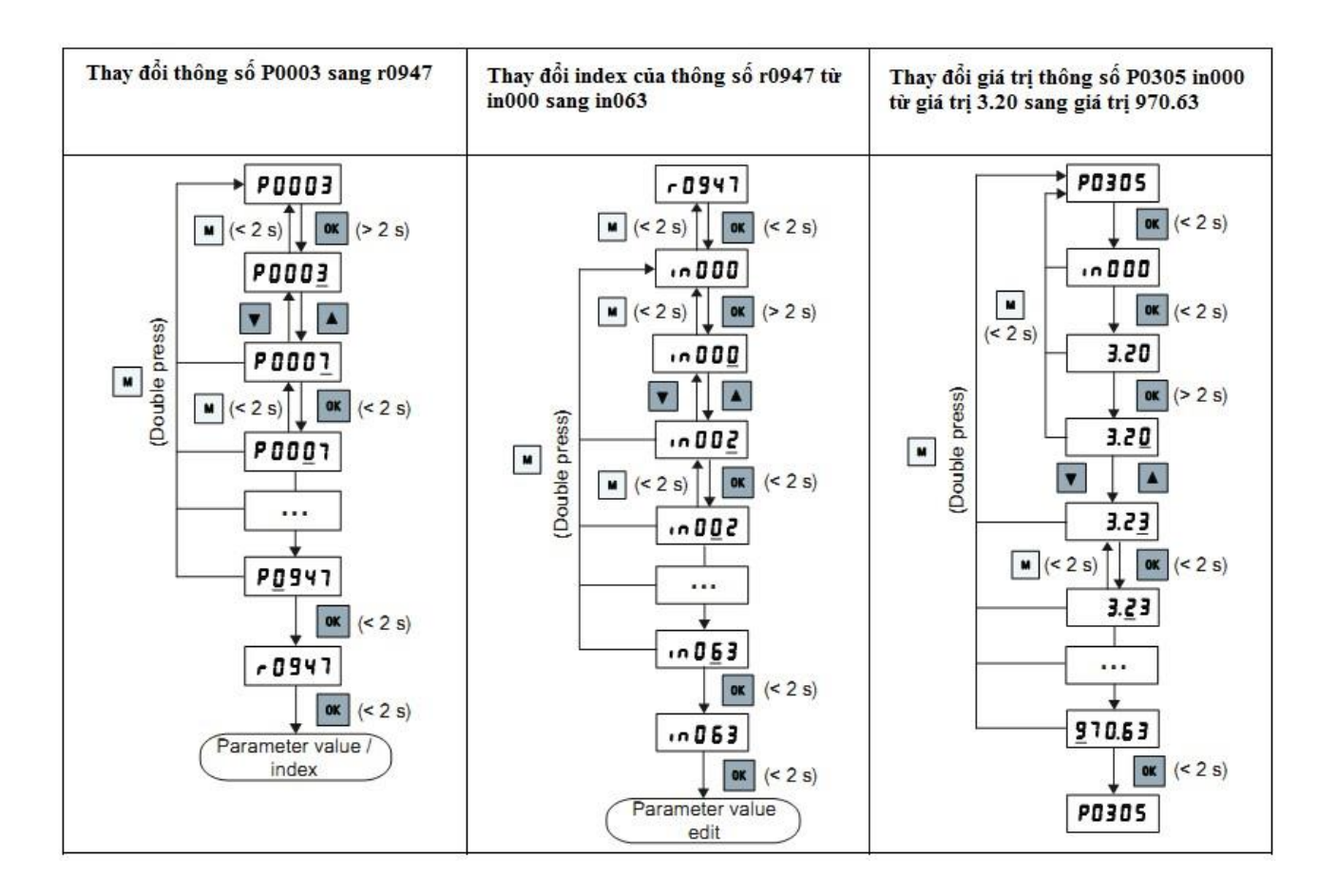

-Tại thông số cần chỉnh nhấn phím OK < 2s là truy cập vào trong thong số đó, nhấn phím OK>2s để thay đổi từng số của thông số, số được chọn để thay đổi thì nhấp nháy. Sau khi thay đổi số đã chọn nhấn OK < 2s để chuyển sang chọn số tiếp theo -Inxxx là thông số nằm trong Pxxxx và chứa giá trị của thông số Pxxxx

# **6. Hình ảnh modul biến tần**

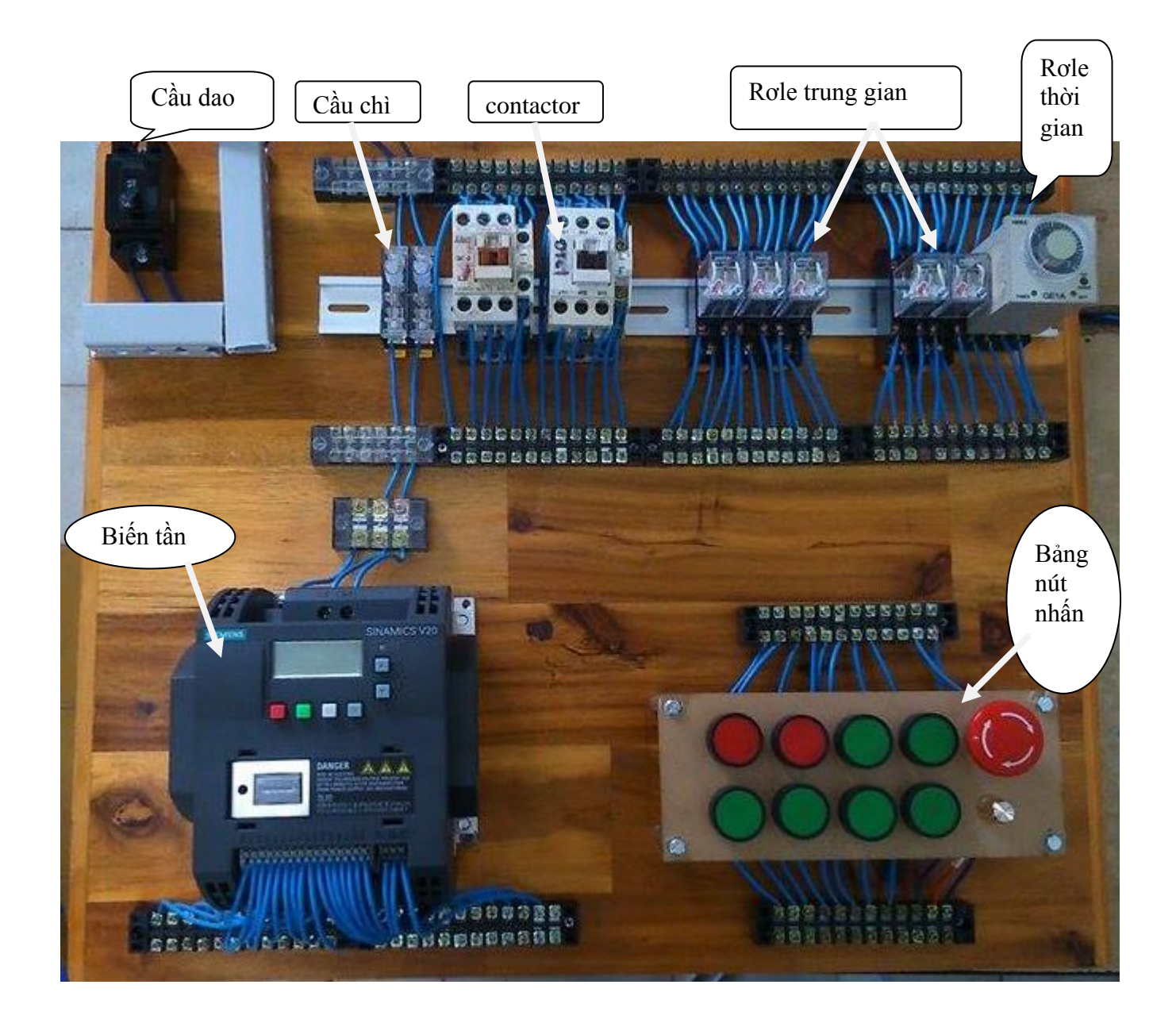

- Một số lệnh thƣờng sử dụng
- $\triangleright$  Lệnh reset: Vào Parameter Menu, thay đổi thông số P0010 = 30, P0970 = 1, lúc này màn hình biến tần hiển thị trạng thái 8888 (đang xữ lý nội bộ), khi màn hình hết trạng thái 8888 là đã reset xong

Lưu ý: trước và sau mỗi bài tập, ta nên reset lại biến tần về mặc định ban đầu.

Các lệnh thƣờng cài đặt:

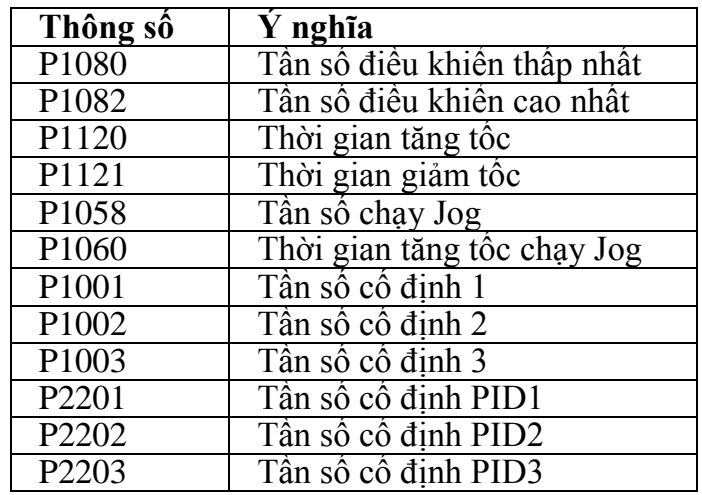

 **Chú ý**: *lắp đặp điện cho biến tần và động cơ của mỗi bài tập trước khi cài đặt các thông số*.

# **BÀI 1: Điều khiển biến tần từ màn hình BOP trên biến tần.**

## **1. Mục tiêu**

- Làm quen với biến tần V20.
- Thực hiện tốt các thao tác kết nối biến tần và động cơ.
- Nắm đƣợc cách cài đặt các thông số trên biến tần.
- Thao tác cẩn thận, an toàn cho ngƣời và các thiết bị trong quá trình sử dụng.

# **2. Yêu cầu**

- Đọc hiểu chính xác thông số động cơ và biến tần.
- Vẽ sơ đồ kết nối biến tần và động cơ.

# **3. Hướng dẫn thực hành**

- Sinh viên quan sát những thông số của nhà sản xuất ghi trên thân động cơ và biến tần.
- Tiến hành đấu nối biến tần và động cơ theo mạch.
- -Gọi giáo viên hƣớng dẫn kiểm tra và tiến hành đóng điện.
- Cài đặt thông số cho biến tần.

## **4. Cài đặt thông số cho biến tần**

-Khi bật biến tần lên lần đầu tiên, màn hình sẽ hiển thị (Nếu màn hình không hiển thị như thế này, ta nên reset lại biến tần để bắt đầu cài đặt lại) :

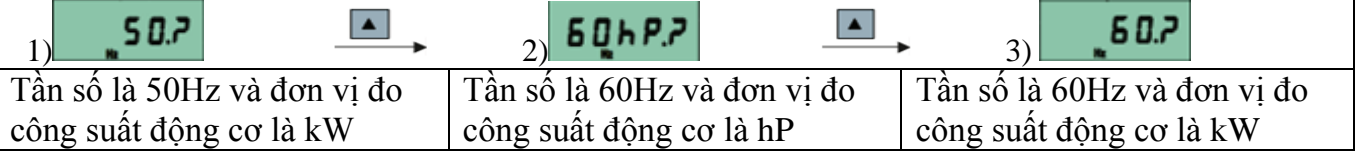

 $-Ta$  ấn  $\frac{d\mathbf{x}}{dt}$  để chọn phù hợp với động cơ ta điều khiển.

-Sau đó ta cài đặt các lệnh sau:

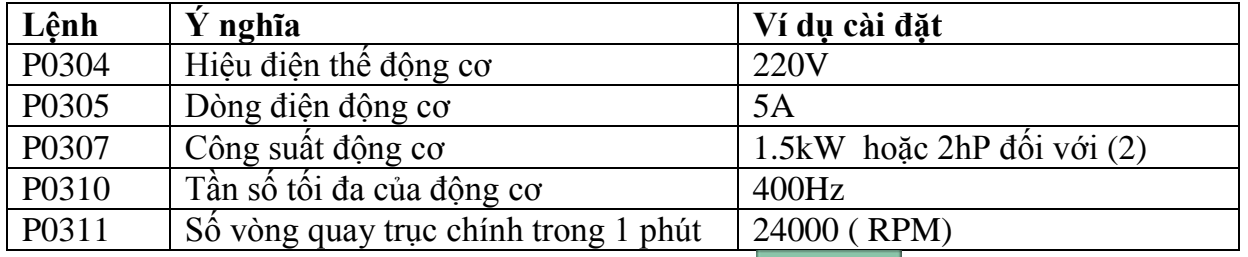

+ Tiếp đến ta ấn nút <u>màn hình sẽ chuyển thành</u> **- [n] | d** các cách điều khiển của

biến tần, ta chọn  $\begin{bmatrix} 1 & 0 & 0 \\ 0 & 1 & 0 \\ 0 & 0 & 1 \end{bmatrix}$ là điều khiển biến tần bằng màn hình BOP.

 $-Ta$  nhấn nút  $\boxed{\bullet}$  1 lần nữa, màn hình sẽ hiển thị  $\boxed{\bullet}$   $\boxed{1}$  là các ứng dụng để sử dụng trong biến tần

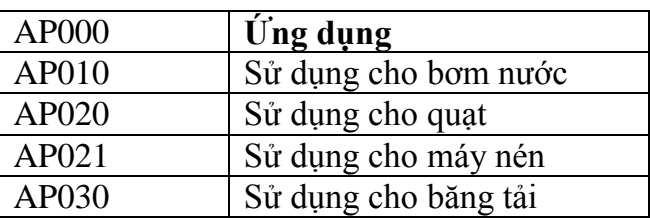

-Ta chọn ứng dụng sử dụng cho **băng tải**.

-Kế đến ta nhấn nút  $\boxed{\bullet}$  màn hình sẽ hiển thị **BBBBB** nghĩa là biến tần đang sử lý thông tin vừa nhân được.

-Sau đó ta tiếp tục cài đặt các thông số khác :

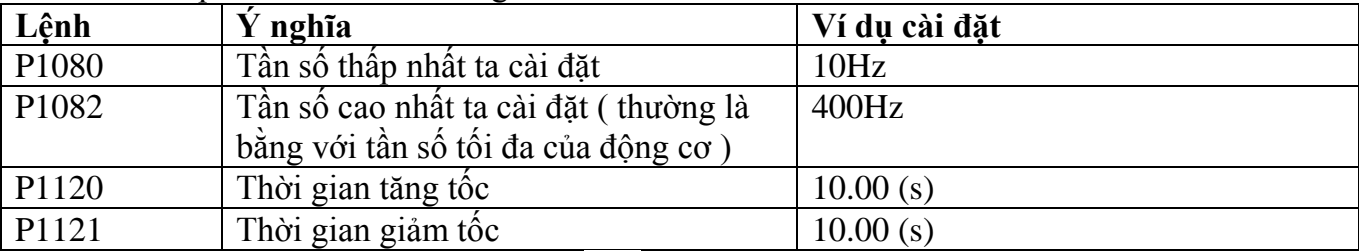

-Sau khi cài đặt xong ta nhấn giữ im nút qua cho đến khi màn hình trở về màn hình chính là ta hoàn tất việc cài đặt.

# **5. Sử dụng màn hình BOP để chạy động cơ.**

-Ta điều khiển biến tần nhƣ sau:

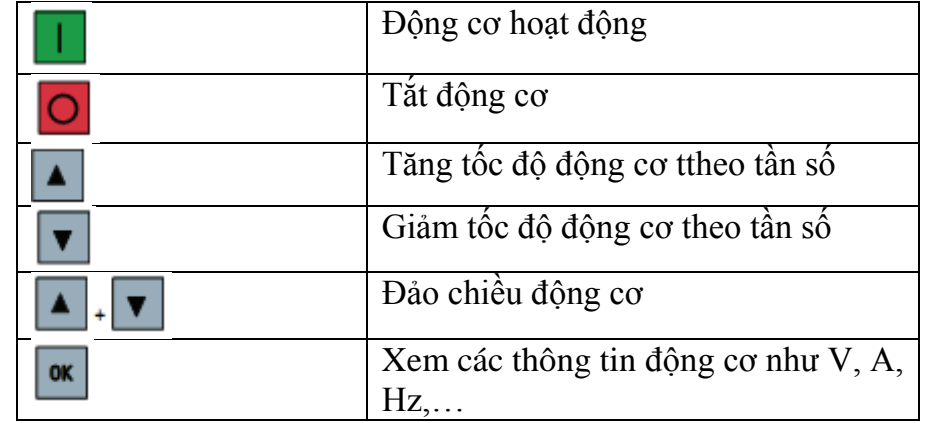

## **Lưu ý**:

+Lắp xong không được đóng điện các thiết bị, sinh viên phải mời giáo viên hướng dẫn lại kiểm tra và khi đóng điện phải có giáo viên hướng dẫn giám sát.

+Khi kết thúc bài tập, ta reset lại biến tần nhằm trả các thông số về mặc định ban đầu. Để khi ta làm các bài tập khác, biến tần bắt đầu với màn hình cài đặt ban đầu.

## **Kết thúc bài tập:**

- + Vẽ sơ đồ đấu nối dây điện giữa biến tần và động cơ.
- + Tóm tắt lại cách hoạt động cũng như cách điều khiển động cơ bằng biến tần.

 $+$  Vẽ và tóm tắt lại vào giấy nộp lại cho giáo viên hướng dẫn.

# **BÀI 2: Điều khiển biến tần bằng biến trở ngoài và nút nhấn.**

# **1. Mục tiêu**

- Nắm đƣợc phƣơng pháp điều khiển bằng nút nhấn và tăng giảm tốc độ bằng biến trở.
- Vẽ và giải thích đƣợc sơ đồ kết nối biến tần và động cơ.
- Thực hiện tốt việc đấu nối dây
- Thao tác cẩn thận, an toàn cho ngƣời và các thiết bị trong quá trình sử dụng.

# **2. Yêu cầu**

- Vẽ sơ đồ kết nối biến tần với biến trở.
- Vẽ mạch động lực và mạch điều khiển.
- Điều chỉnh tốc độ động cơ bằng biến trở
- Mô tả nguyên lý hoạt đông

# **3. Hướng dẫn thực hành**

- Tiến hành đấu nối biến tần và động cơ theo mạch.

-Gọi giáo viên hƣớng dẫn kiểm tra và đóng điện.

- Cài đặt thông số cho biến tần.

# **4. Cài đặt thông số cho biến tần**

-Khi bật biến tần lên lần đầu tiên, màn hình sẽ hiển thị (Nếu màn hình không hiển thị như thế này, ta nên reset lại biến tần để bắt đầu cài đặt lại.) :

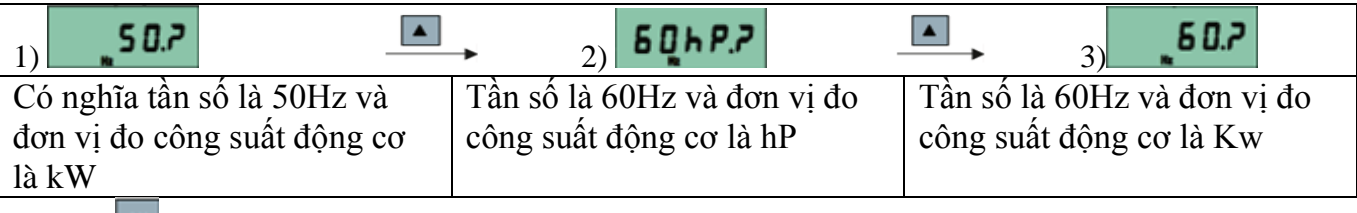

 $-Ta$  ấn  $\mathbb{R}$  để chọn phù hợp với động cơ ta điều khiển.

-Sau đó ta cài đặt các lệnh sau:

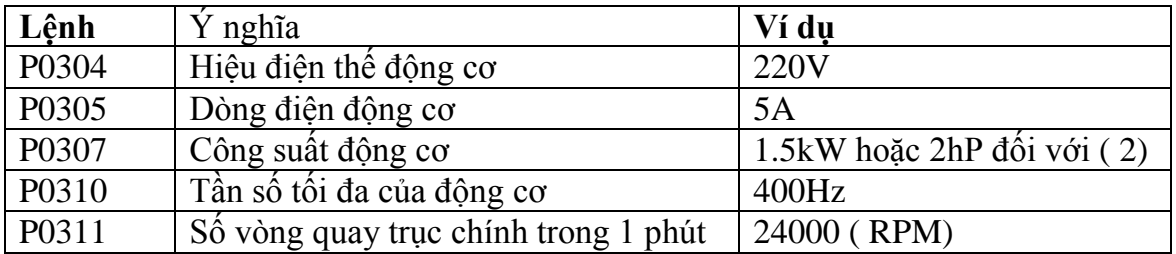

Tiếp đến ta ấn nút <u>mu</u> màn hình sẽ chuyển thành **- [n 000** là các cách điều khiển của biến tần, ta chọn **LADUZ** là điều khiển biến tần bằng nút nhấn và biến trở ngoài.

-Ta nhấn nút 1 lần nữa, màn hình sẽ hiển thị **-RPDDD** là các ứng dụng để sử dụng trong biến tần. Nhấn nút <sup>ok</sup> để chọn ứng dụng.

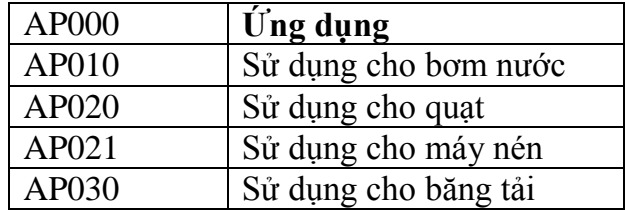

-Kế đến ta nhấn nút **m**ì màn hình sẽ hiển thị **BBBBB** nghĩa là biến tần đang sử lý thông tin vừa nhận đƣợc.

-Sau đó ta tiếp tục cài đặt các thông số khác :

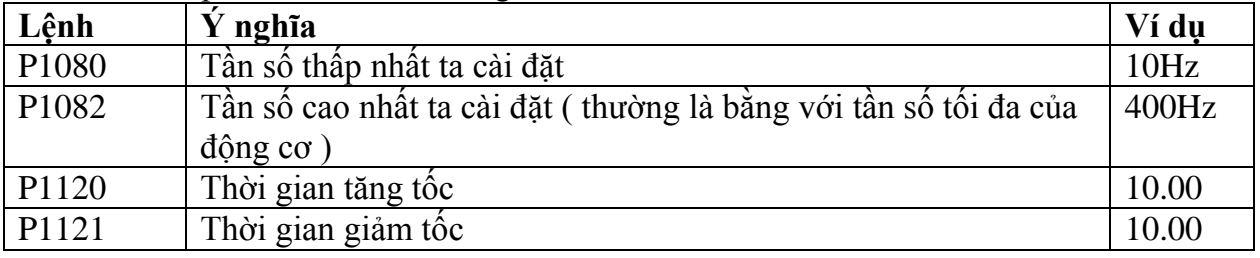

-Sau khi cài đặt xong ta nhấn giữ im nút qua cho đến khi màn hình trở về màn hình chính là ta hoàn tất việc cài đặt.

#### **5. Lắp đặt phần điện**

- Sơ đồ lắp điện sử dụng nút nhấn và biến trở ngoài cho biến tần:

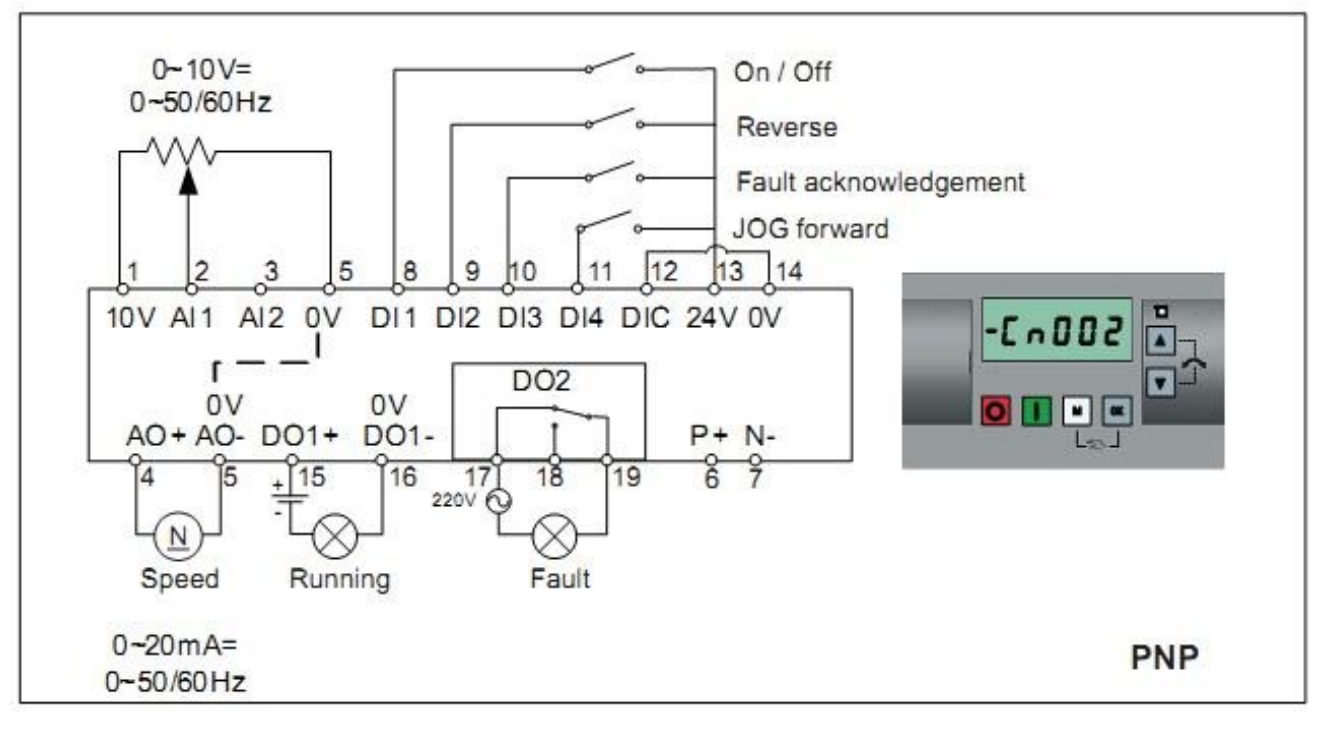

-Nếu ta sử dụng nút nhấn thì khi thả tay khỏi nút, thì tiếp điểm sẽ trở lại như cũ, do đó ta sử dụng thêm rơle trung gian để tiếp điểm tự giữ.

-Với các tiếp điểm tại DI1-DI4 ta thay bằng tiếp điểm thường mở của K1-K4,

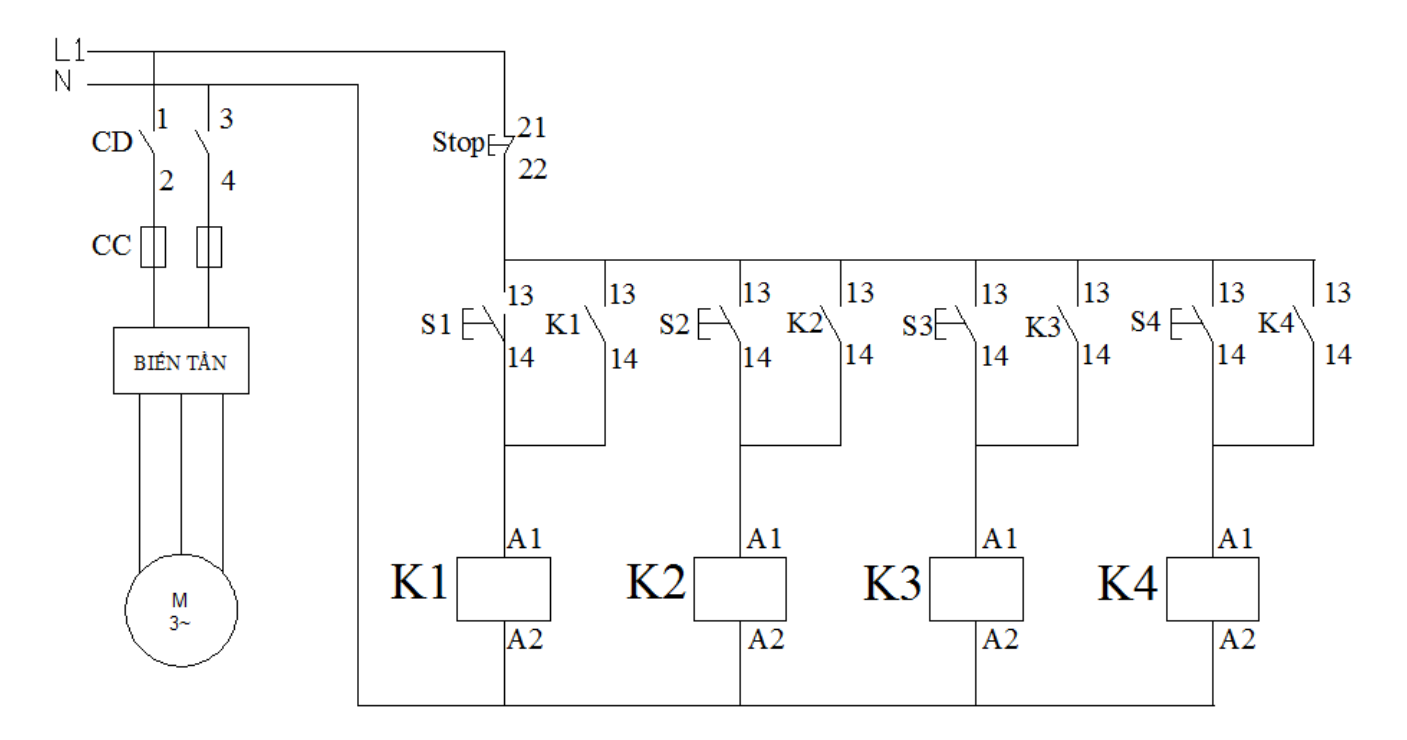

#### **6.Sử dụng nút nhấn và biến trở ngoài để chạy động cơ.**

- Nhấn nút S1, động cơ hoạt động.
- Nhấn nút S2, động cơ đảo chiều.
- Xoay biến trở, thay đổi tốc độ động cơ.
- Nhấn nút S3, phát hiện lỗi.
- Nhấn nút S4, chay nhấp thử động cơ.

#### **Lưu ý:**

+Lắp xong không đƣợc đóng điện các thiết bị, sinh viên phải mời giáo viên hƣớng dẫn lại kiểm tra và khi đóng điện phải có giáo viên hướng dẫn giám sát.

+Khi kết thúc bài tập, ta reset lại biến tần nhằm trả các thông số về mặc định ban đầu. Để khi ta làm các bài tập khác, biến tần bắt đầu với màn hình cài đặt ban đầu.

- + Vẽ sơ đồ đấu nối dây điện giữa biến tần và động cơ.
- + Tóm tắt lại cách hoạt động cũng như cách điều khiển động cơ bằng biến tần.
- $+$  Vẽ và tóm tắt lại vào giấy nộp lại cho giáo viên hướng dẫn.

# **BÀI 3: Điều khiển biến tần bằng nút nhấn theo 3 cấp tốc độ.**

# **1. Mục tiêu**

- Giải thích đƣợc nguyên lý hoạt động của biến tần khi điều khiển động cơ chạy nhiều cấp tốc độ bằng nút nhấn.

- Vẽ và giải thích đƣợc sơ đồ kết nối biến tần và động cơ.
- Thực hiện tốt việc đấu nối dây
- Thao tác cẩn thận, an toàn cho ngƣời và các thiết bị trong quá trình sử dụng.

# **2. Yêu cầu**

- Vẽ sơ đồ kết nối biến tần và động cơ.
- Điều khiển động cơ chạy nhiều cấp tốc độ bằng nút nhấn ngoài.
- Vẽ mạch đấu dây giữa biến tần và động cơ điều khiển bằng nút nhấn.
- Mô tả nguyên lý hoạt đông

## **3. Hướng dẫn thực hành**

- Tiến hành đấu nối biến tần và động cơ theo mạch.
- -Gọi giáo viên hƣớng dẫn kiểm tra và đóng điện.
- Cài đặt thông số cho biến tần.

# **4.Cài đặt thông số cho biến tần.**

-Giống với bài 2, khi chọn cách điều khiển động cơ, thay vì ta chọn **–Cn002**, ta chọn **–Cn003** với Cn003 là cài đặt biến tần điều khiển động cơ bằng nút nhấn ngoài 3 cấp tốc độ.

# **5. Lắp đặt phần điện**

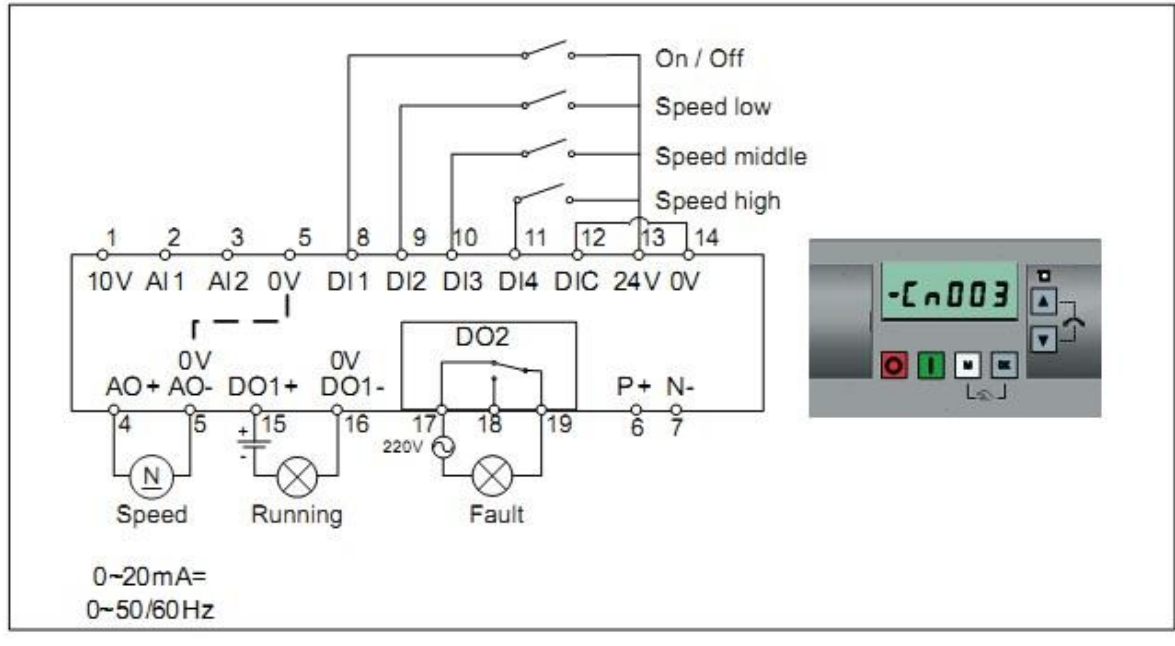

-Sử dụng rơle trung gian tự giữ. -Từ DI1- DI4 ta thay bằng tiếp điểm thường mở từ K1-K4

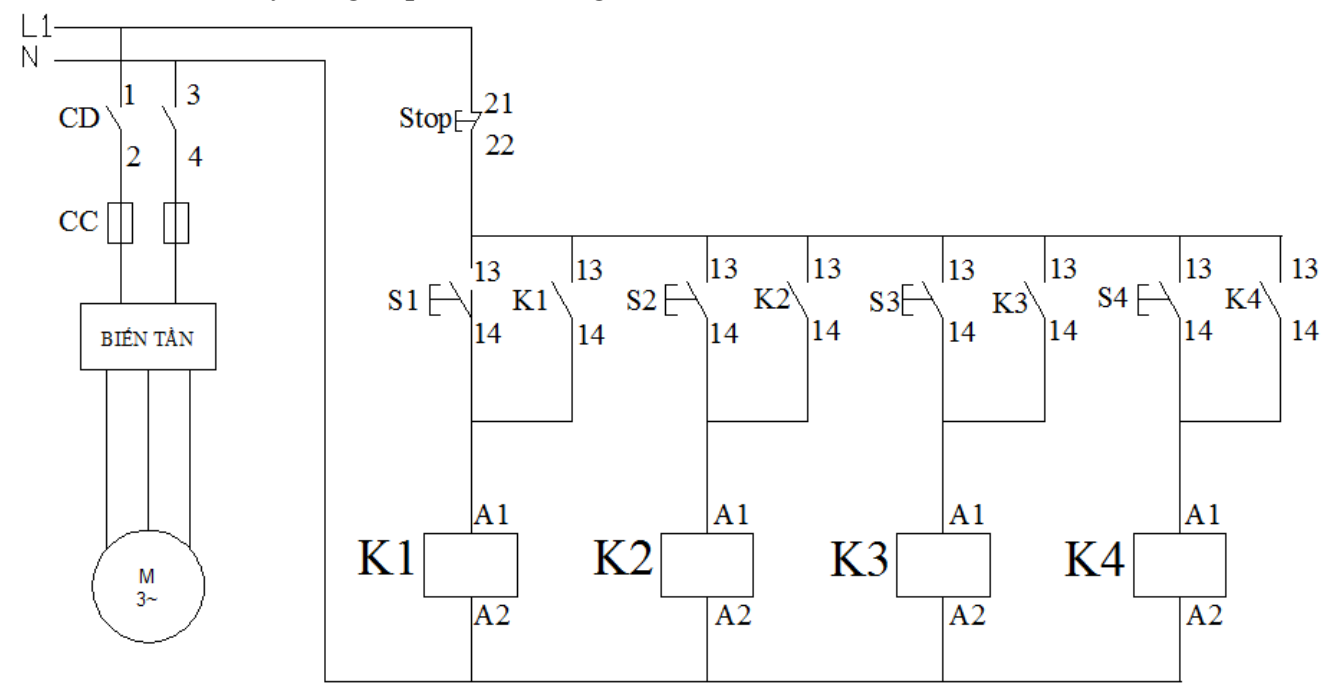

Các thông số cần chú ý trong bài tập này ( có thể thay đổi) :

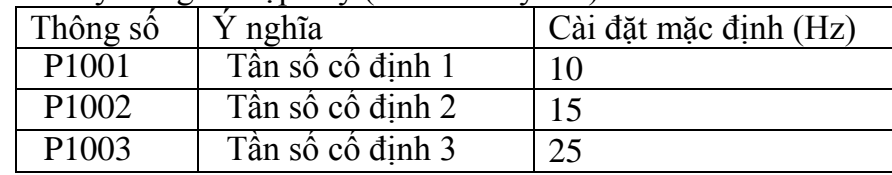

-Nhấn S1 chạy động cơ với tần số thấp nhất ta cài đặt.

- -Nhấn S2 động cơ chạy với tần số thấp.
- -Nhấn S3 động cơ chạy với tần số trung bình.

-Nhấn S4 động cơ chạy với tần số cao.

**Lưu ý**: khi S1+S2 tốc độ động cơ sẽ là tổng cả 2 cộng lại.

Ví dụ: ta cài đặt tần số thấp là 10Hz, trung bình là 20Hz, và cao là 30Hz thì khi ta nhấn S1+S3 thì tốc độ động cơ sẽ là 40Hz, S1+S2+S3 sẽ là 60Hz.

## **Kết thúc bài tập:**

- + Vẽ sơ đồ đấu nối dây điện giữa biến tần và động cơ.
- + Tóm tắt lại cách hoạt động cũng như cách điều khiển động cơ bằng biến tần.

 $+$  Vẽ và tóm tắt lại vào giấy nộp lại cho giáo viên hướng dẫn.

# **BÀI 4: Sử dụng contactor khởi động trực tiếp động cơ.**

# **1.Mục tiêu**

-Đọc tên và hiểu đƣợc công dụng của các khí cụ điện.

- Vẽ được sơ đồ đấu nối.
- Thực hiện tốt việc đấu nối dây.
- Thao tác cẩn thận, an toàn cho ngƣời và các thiết bị trong quá trình sử dụng.

## **2. Yêu cầu**

- Vẽ mạch động lực và mạch điều khiển.
- Mô tả nguyên lý hoạt động

# **3. Hướng dẫn thực hành**

- Tiến hành đấu nối dây mạch điều khiển.

-Gọi giáo viên hƣớng dẫn kiểm tra và đóng điện.

# **4.Lắp đặt điện.**

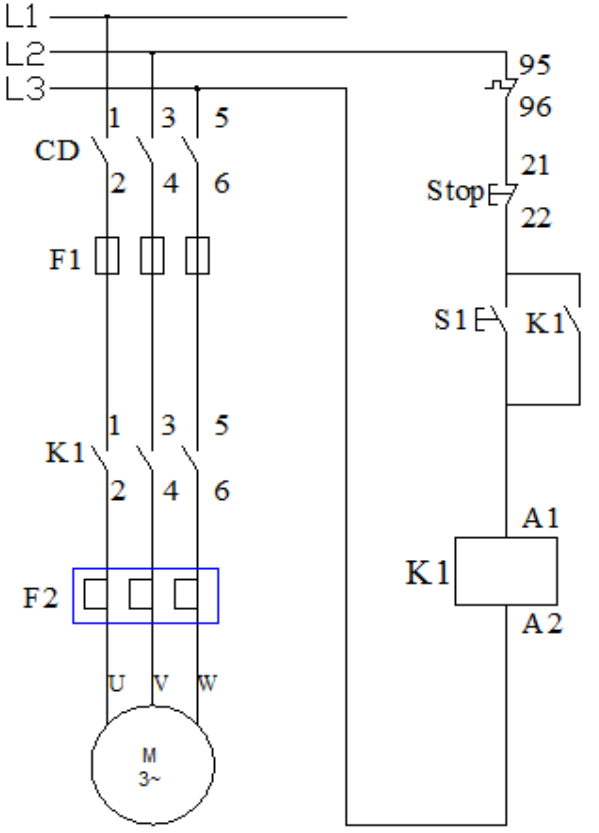

- + Liệt kê tên gọi và ứng dụng của các khí cụ điện.
- $+$  Vẽ và tóm tắt lại vào giấy nộp lại cho giáo viên hướng dẫn.

# **BÀI 5: Đảo chiều động cơ bằng contactor**

## **1.Mục tiêu**

-Đọc tên và hiểu đƣợc công dụng của các khí cụ điện.

- Vẽ được sơ đồ đấu nối.
- Thực hiện tốt việc đấu nối dây.
- Thao tác cẩn thận, an toàn cho ngƣời và các thiết bị trong quá trình sử dụng.

# **2. Yêu cầu**

- Vẽ mạch động lực và mạch điều khiển.
- Mô tả nguyên lý hoạt động

# **3. Hướng dẫn thực hành**

- Tiến hành đấu nối dây mạch điều khiển.

-Gọi giáo viên hƣớng dẫn kiểm tra và đóng điện.

# **4. Lắp đặt điện.**

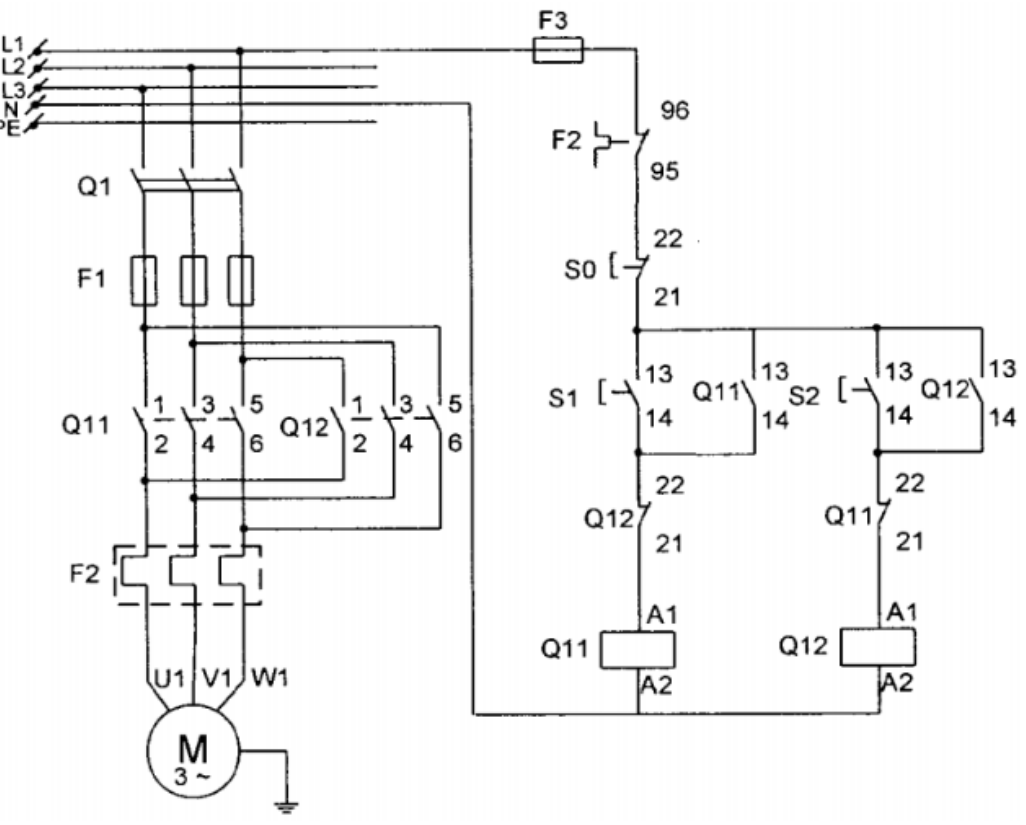

- + Liệt kê tên gọi và ứng dụng của các khí cụ điện.
- $+$  Vẽ và tóm tắt lại vào giấy nộp lại cho giáo viên hướng dẫn.

# **BÀI 6: Hãm động cơ bằng phương pháp hãm ngược**

1.Mục tiêu

-Đọc tên và hiểu đƣợc công dụng của các khí cụ điện.

- Vẽ được sơ đồ đấu nối.
- Thực hiện tốt việc đấu nối dây.
- Thao tác cẩn thận, an toàn cho ngƣời và các thiết bị trong quá trình sử dụng.
- 2. Yêu cầu
- Vẽ mạch động lực và mạch điều khiển.
- Mô tả nguyên lý hoạt động
- 3. Hướng dẫn thực hành
- Tiến hành đấu nối dây mạch điều khiển.

-Gọi giáo viên hƣớng dẫn kiểm tra và đóng điện.

4. Lắp đặt điện.

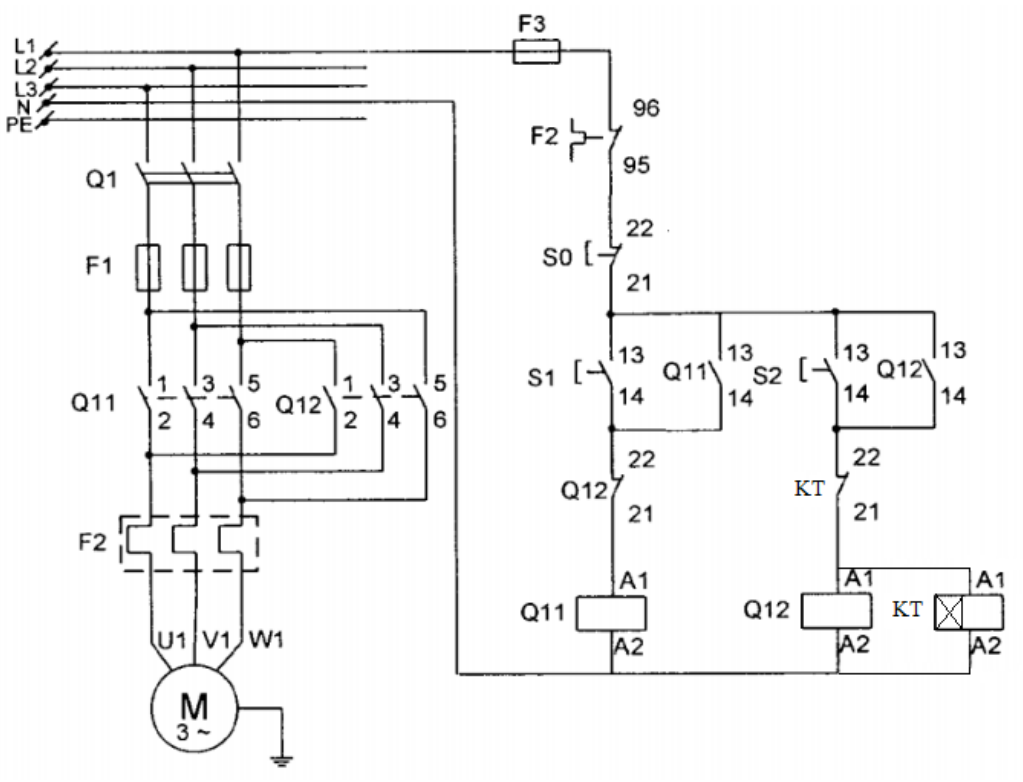

- + Liệt kê tên gọi và ứng dụng của các khí cụ điện.
- + Vẽ và tóm tắt lại vào giấy nộp lại cho giáo viên.